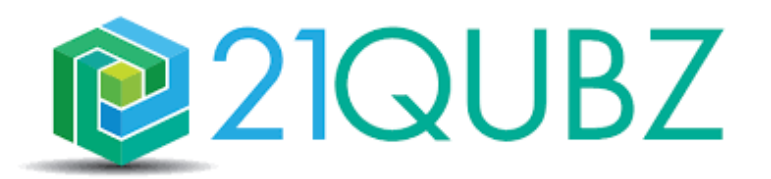

# **Release Notes 21QUBZ Platform**

Zaterdag 28 oktober 2023

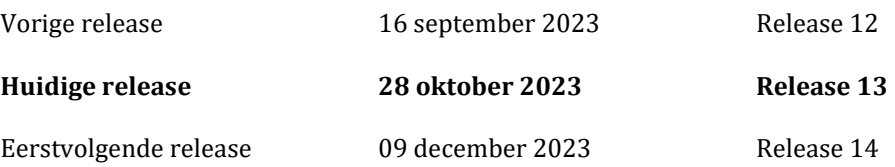

21south werkt continu aan het uitbreiden én optimaliseren van de (standaard) functionaliteit én de gebruiksvriendelijkheid van het 21QUBZ platform. Ook klant specifieke inrichtingen worden met regelmaat als additionele functionaliteit of als module toegevoegd.

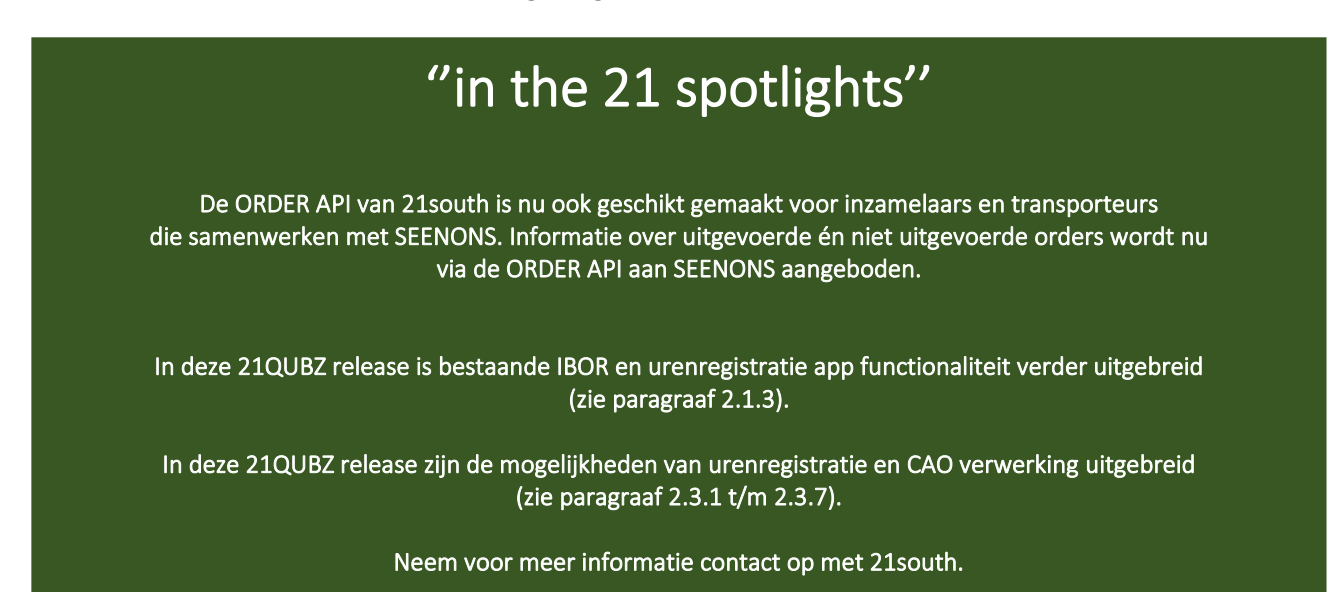

Wij streven ernaar om elke 6 tot 8 weken een nieuwe release van 21QUBZ uit te brengen. Op **zaterdagavond 28 oktober 2023 (rond 22.00 uur)** wordt de 7<sup>e</sup> 21QUBZ release van 2023 doorgevoerd, dit betreft Release 13.0.

Deze release is daarna direct beschikbaar voor alle 21QUBZ gebruikers en bevat naast optimalisatie van bestaande functionaliteit diverse nieuwe functionaliteiten en integraties/interfaces met applicaties van derden.

Inmiddels kent het 21QUBZ platform ruim 35 standaard en meer dan 10 maatwerk integraties/interfaces. Dit betreft integraties met onder andere de LMA, BAG, KVK, RDW, financiële applicaties (o.a. Accountview, AFAS, Exact & Twinfield), HRM applicaties, weegbruggen (o.a. Pfister & Precia Molen), containermanagementsystemen, sensoren (o.a. Enevo/REEN), business intelligence oplossingen en betaalsystemen zoals OmniKassa en Mollie.

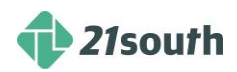

## Inhoud

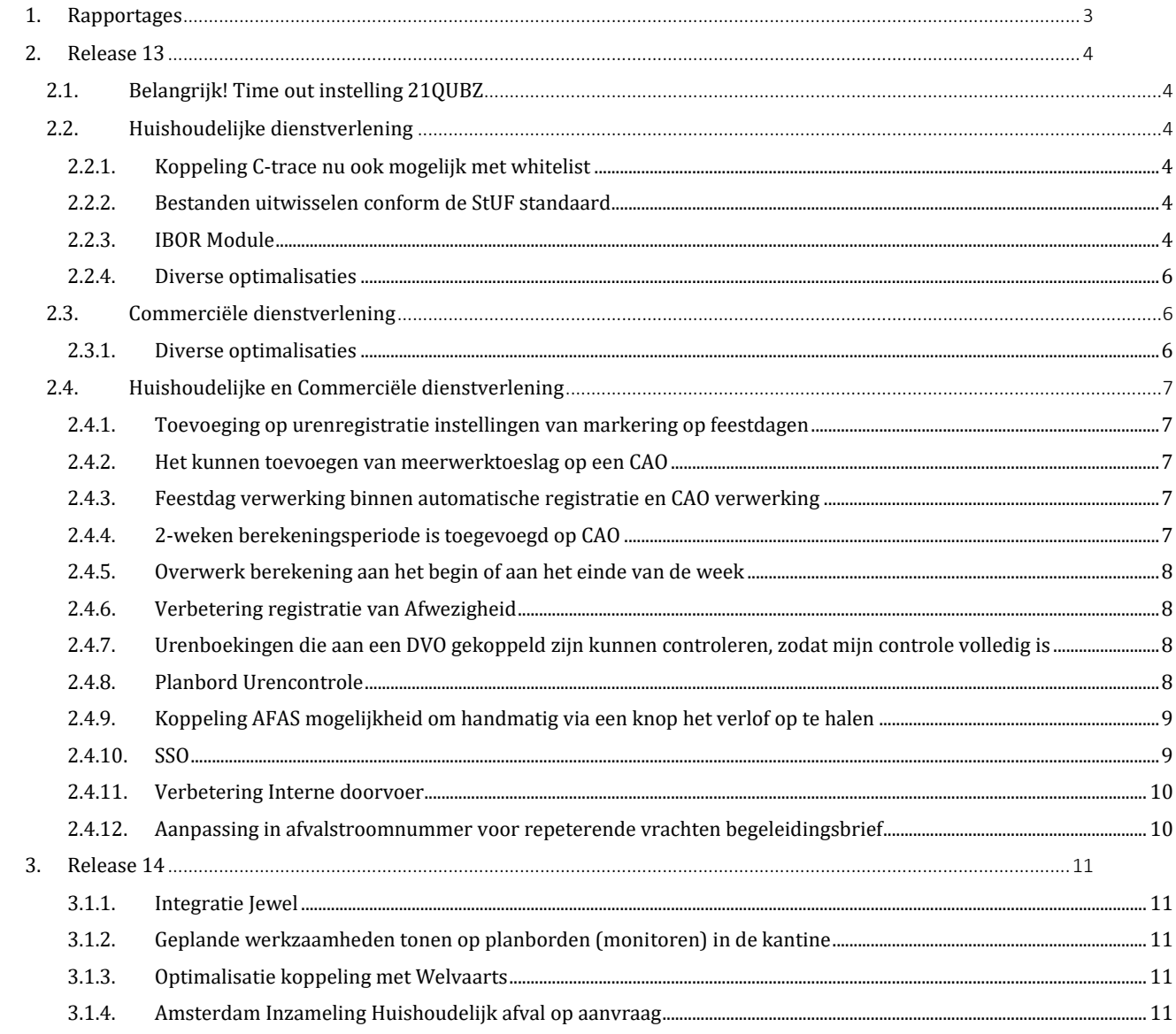

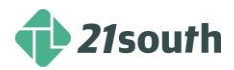

## **1. Rapportages**

Meer dan de helft van de 21QUBZ gebruikers maakt gebruik van de 21QUBZ BI Connector en één of meerdere business intelligence tools zoals Qlik Sense en Power BI.

Voor zowel Qlik Sense als Power BI zijn standaard rapportages beschikbaar die klant specifiek aangepast kunnen worden aan de specifieke wensen van de gebruikers.

Klantspecifieke data wordt dagelijks op een beveiligde omgeving beschikbaar gesteld ten behoeve van rapportagedoeleinden.

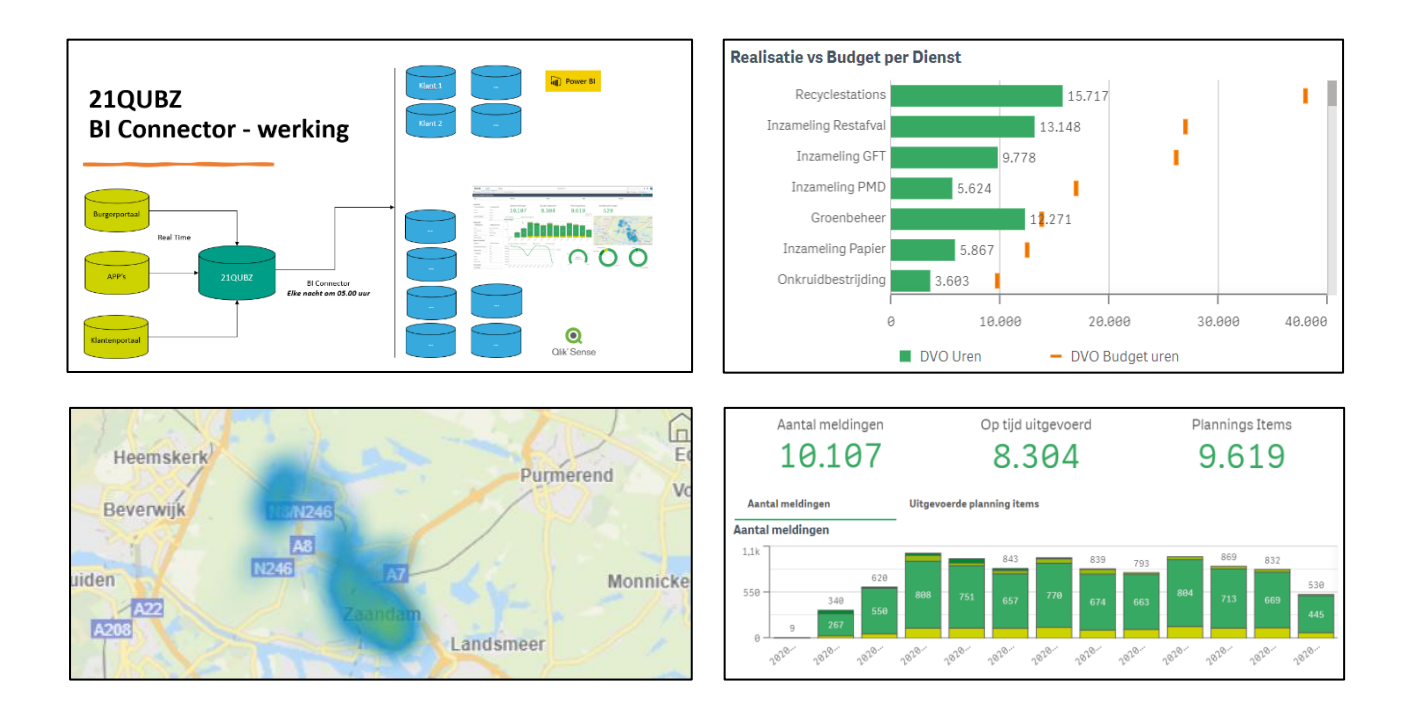

21south beschikt over BI Consultants met kennis en ervaring van Qlik Sense en Power BI. Uiteraard kan de BI Connector ook gebruikt worden in combinatie met andere BI oplossingen.

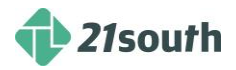

## **2. Release 13**

## **2.1. Belangrijk! Time out instelling 21QUBZ**

Vanaf deze release wordt er een time-out ingesteld op 21QUBZ. Dit houdt in dat na 10 minuten inactiviteit de sessie automatisch wordt uitgelogd en de gebruiker opnieuw dient in te loggen.

Deze instelling is nodig om de SSO functionaliteit te optimaliseren en te voorkomen dat onbevoegden toegang krijgen tot 21QUBZ.

## **2.2. Huishoudelijke dienstverlening**

#### *2.2.1. Koppeling C-trace nu ook mogelijk met whitelist*

De bestaande koppeling tussen 21QUBZ en C-trace is uitgebreid met de mogelijkheid om naast blacklisten nu ook whitelisten te gebruiken. De blacklist of whitelist wordt door C-trace opgehaald vanuit 21QUBZ.

Via de C-trace instellingen (te vinden via Beheer > Organisatie > Instellingen API > C-trace instellingen) is het mogelijk om aan te geven of de organisatie met blacklist of met whitelist werkt.

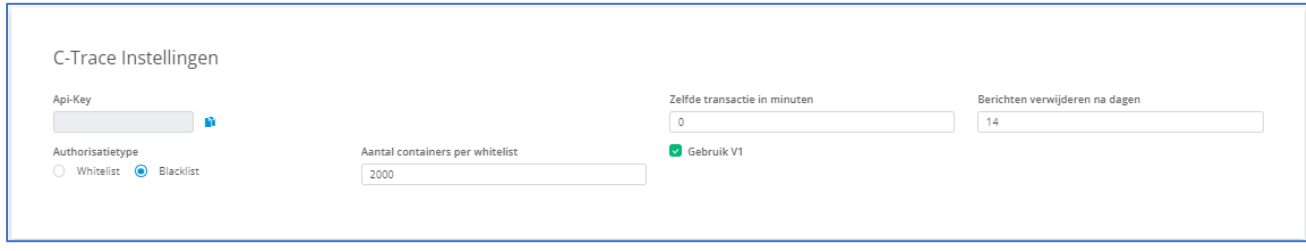

#### *2.2.2. Bestanden uitwisselen conform de StUF standaard*

Standaard Uitwisseling Formaat (StUF) is een set basisafspraken over het uitwisselen van gegevens tussen applicaties in het gemeentelijke veld. StUF beschrijft de generieke toepassing van die berichten, niet de specifieke gegevens erin. Als overheidsorganisaties basisregistraties (informatie over personen, adressen of bijvoorbeeld gebouwen) uitwisselen, doen ze dat via standaarden die gebaseerd zijn op StUF.

Met deze release wordt het mogelijk om met 21QUBZ bestanden te importeren en exporteren conform de StUF standaard. De instellingen voor StUF zijn te vinden via Beheer > Organisatie > Instellingen HAH > StUF instellingen.

#### *2.2.3. IBOR Module*

In deze release wordt de IBOR module opgeleverd. IBOR staat voor **Integraal Beheer Openbare Ruimte** en geeft Gemeenten een sturingsinstrument waarbij inzicht wordt gegeven in de huidige stand van zaken van het beheer en onderhoud van de openbare ruimte.

#### **Teams**

Binnen IBOR is in tegenstelling tot inzameling niet altijd een wagen noodzakelijk om een dienst te kunnen uitvoeren. Vanaf deze release is het mogelijk om bij het aanmaken van een team te kiezen om dit team te koppelen aan een planbaar object of aan een dienst. Een dienst heeft in tegenstelling tot een planbaar object geen standplaats. De huidige functionaliteit voor wat betreft het aanmaken, bewerken en tonen van deze teams blijft ongewijzigd.

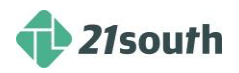

#### **Basisplanning**

Door de nieuwe 21QUBZ IBOR module zijn er een aantal uitbreidingen geweest op een basisplanningstype en op een basisroute.

Op een basisplanningstype kan nu worden aangeven of een planbaar object vereist is. Een planbaar object is in 21QUBZ een voertuig of een milieustraat. Bij IBOR is het niet altijd noodzakelijk om een planbaar object te gebruiken om een activiteit te kunnen uitvoeren.

#### **Gereedschappen en hulpmiddelen**

Hulpmiddelen en gereedschappen kunnen worden aangemaakt in het systeem waarbij er wordt gevraagd om een code, naam, omschrijving, benodigde vaardigheid en type hulpmiddel/type gereedschap. De typen hulpmiddelen zijn ook aan te maken.

Zowel een hulpmiddel als een gereedschap kan worden gekoppeld aan een basisplanning. Wanneer deze aan een basisplanning wordt gekoppeld is dit de standaard. Op planningsniveau is het vervolgens mogelijk om van deze standaard af te wijken en het hulpmiddel of het gereedschap aan te passen.

Het uitgangspunt voor wat betreft het gereedschap is dat hiervan geen voorraad wordt bijgehouden. Er vindt hiervan geen registratie plaats van aantallen en gebruik. Bij een hulpmiddel wordt daarentegen wel bijgehouden wanneer deze zijn ingezet. Wanneer een hulpmiddel een vaardigheid gekoppeld heeft, kan hierop worden gecontroleerd.

#### **Soorten planningen**

Er zijn binnen deze module drie niveaus voor wat betreft de planningen, namelijk:

- 1. Jaarplanning: De vertaling van een budget naar een plan. Een budget is op dienst-niveau. Aan een planning kan zowel een dienst als een activiteit worden gekoppeld en worden getotaliseerd zodat de planning kan worden gecontroleerd met het budget.
- 2. Weekplanning: Werkzaamheden vanuit IBOR kunnen op een weekplanning worden ingevoerd. Binnen de weekplanning worden de verschillende activiteiten of diensten gepland met als doel om het weekoverzicht te behouden waarin het makkelijk is om diensten of activiteiten te verschuiven.

Er is een planbord voor weekplanning gerealiseerd. In dit planbord wordt op weekniveau de informatie getoond. Boven in het planbord kan er gefilterd worden op Standplaats, BU, Gemeente, Afdeling, Dienst of Personeel en Weeknummer. Het planbord toont de dagen van de geselecteerde week / periode per Dienst of per Personeelslid.

De planblokken worden gevuld met basisgegevens om zo goed mogelijk direct te worden voorzien van informatie. Aan de rechterkant van het scherm zijn details van een bepaalde activiteit weergegeven en is er de mogelijkheid om direct vanuit dit scherm wijzigingen aan te brengen.

3. Operationele planning: Dit is hoe het huidige planbord werkt. Zowel planningen als werkopdrachten worden op een consistente manier aan de DVO en de daarbij horende diensten en activiteiten gekoppeld.

#### **Business Rules**

Er zijn Business Rules beschikbaar welke informatie bevatten over of een personeelslid, een team of een wagen over de juiste vaardigheden (vaardigheid voor een hulpmiddel of een gereedschap) beschikken en of deze wel of niet beschikbaar zijn. In 21QUBZ kunnen Business Rules worden vastgelegd op Organisatie-, Bedrijfsunit- en Standplaats-niveau. Daarnaast kan er per Business Rule worden aangegeven of de regel alleen voor een waarschuwing zorgt of dat de regel daadwerkelijk blokkerend is.

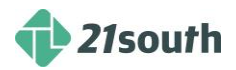

#### **Urenregistratie app (21SEVEN)**

In deze release is additionele functionaliteit van de urenregistratie app gerealiseerd.

Onderstaand enkele printscreens van de 21QUBZ Urenregistratie app:

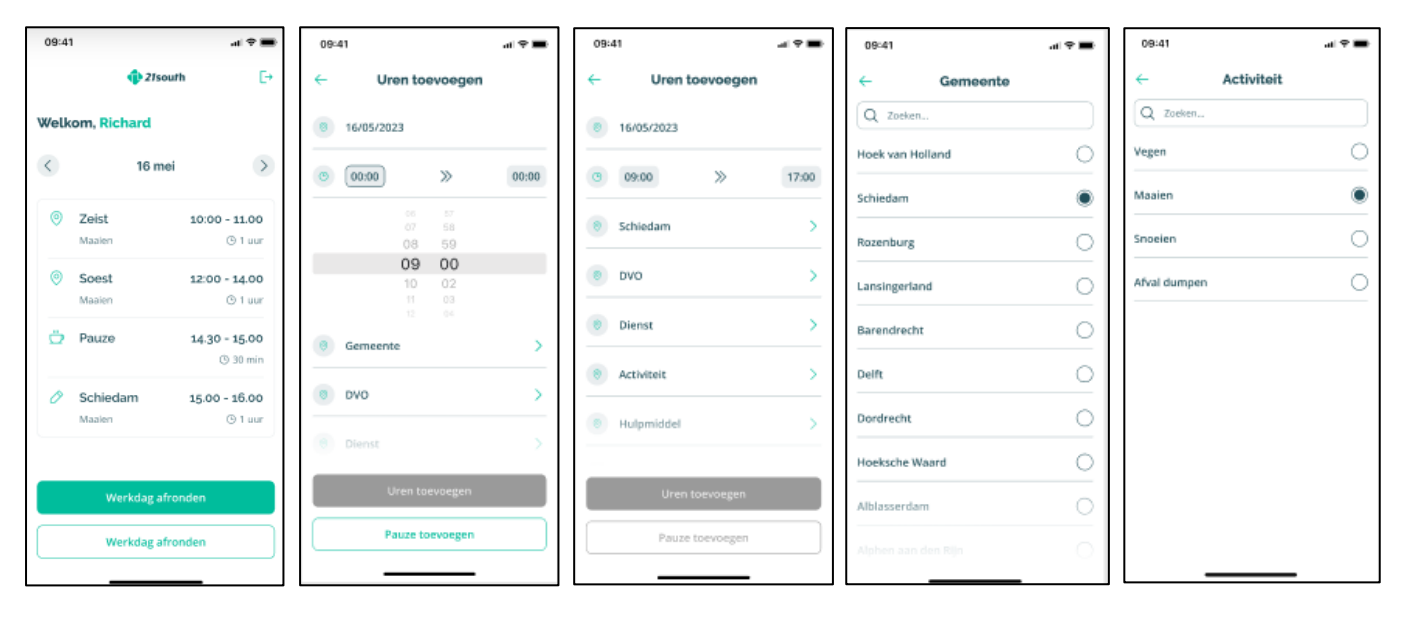

Uren kunnen ook worden geboekt zonder dat er planningen zijn. Met planningen worden de urenboekingen al voor ingevuld waardoor men sneller klaar is met registreren.

#### *2.2.4. Diverse optimalisaties*

- 1. Bij het versturen van een notificatie naar de BurgerApp kwam het weleens voor dat een bewoner meerdere keren een notificatie ontving. Dit is niet gewenst. In deze release is het meerdere keren versturen van een notificatie naar een bewoner verholpen.
- 2. Bij het aanmaken van nieuw containertype met logica verzamelcontainer kwam er in sommige gevallen een foutmelding over het koppelen containertypeblok. Dit is verholpen.

#### **2.3. Commerciële dienstverlening**

#### *2.3.1. Diverse optimalisaties*

- 1. Bij het reviseren van een contract was in sommige gevallen het adres niet meer zichtbaar in de route en tijdens het splitsen. Dit is in deze release verholpen.
- 2. Wanneer er bij een relatie een opdrachtnummer was ingevuld in het veld opdrachtnummer verplicht (bij Relatie > Facturatiegegevens of bij Contract > Facturatiegegevens) en de boolean wordt van true naar false gezet, dan werd nog steeds bij het aanmaken van een order of factuur het opdrachtnummer ingevuld. Dit is met deze release verbeterd. Wanneer het veld opdrachtnummer verplicht op false komt te staan wordt nergens meer het ingevulde nummer overgenomen.
- 3. Wanneer bij een relatie een servicelocatie wordt gekenmerkt als hoofdvestiging werd de bestaande hoofdvestiging niet overschreven waardoor er meerdere hoofdvestigingen konden zijn. Dit is nu niet meer mogelijk. Er kan nu nog maar 1 hoofdvestiging zijn.
- 4. Wanneer er een servicelocatie wordt aangemaakt kan hier ook een contactpersoon worden ingevoerd. Wanneer hier een selectie wordt gemaakt werden alle contactpersonen van de volledige organisatie getoond. Met deze release worden alleen de contactpersonen getoond die verbonden zijn aan de desbetreffende relatie.

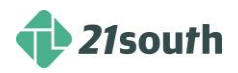

## **2.4. Huishoudelijke en Commerciële dienstverlening**

#### *2.4.1. Toevoeging op urenregistratie instellingen van markering op feestdagen*

Met deze release is het mogelijk om bij de urenregistratie instellingen de markering op feestdagen aan te zetten. Een markering tonen op feestdagen helpt gebruikers extra alert te zijn wanneer er feestdagen hebben plaatsgevonden, wie er heeft gewerkt en welk tarief daarbij hoort.

#### *2.4.2. Het kunnen toevoegen van meerwerktoeslag op een CAO*

Met deze release is het mogelijk om naast de standaard overwerk en toeslag regels in een CAO ook meerwerktoeslag regels op te voeren.

Meerwerktoeslag geldt alleen bij parttime medewerkers. In de CAO is het mogelijk om de contracturen van een fulltime medeweker op te voeren. Wanneer de meerwerktoeslag aan staat op de CAO worden de parttime medewerkers bij meerwerk eerst aangevuld tot de fulltime contracturen, vaak met een ander percentage toeslag (meerwerktoeslag) dan wanneer de medewerker boven het aantal fulltime contracturen komt.

De regels voor meerwerktoeslag kunnen per organisatie verschillen. Bij overheid gedomineerde klanten wordt vaak de CAO GEO gehanteerd.

Indien de organisatie gebruik wil maken van deze meerwerktoeslag is het van belang dat deze toeslag regels (met logica parttime tarief) worden opgevoerd in de CAO. Dit werkt op dezelfde manier als de huidige toeslag- en overwerkregels.

#### *2.4.3. Feestdag verwerking binnen automatische registratie en CAO verwerking*

Het opvoeren van feestdagen in 21QUBZ en het toevoegen van een feestdagtarief op overwerk- en toeslagregels op een CAO is niet veranderd in deze release. Echter is de functionaliteit rondom feestdagen wel verder uitgebreid.

In deze release zijn er een aantal functionaliteiten toegevoegd rondom deze feestdagen. Wanneer binnen de organisatie wordt gewerkt met automatische urenregistratie en een medewerker heeft niet gewerkt (geen planning) dan worden er niet meer automatisch uren voor deze medewerker gegenereerd. Dit was eerder wel het geval.

Op het moment dat een medewerker op een feestdag werkt zijn deze uren – volgens de CAO – standaard overuren. Deze gewerkte uren op de feestdag worden vervolgens niet meegenomen in de totale berekening van de CAO periode. Eventuele roosteruren op een feestdag worden ook uitgesloten voor een CAO berekening.

#### **Een voorbeeld:**

Een medewerker heeft een 40-urige werkweek van maandag tot en met vrijdag. Maandag is een feestdag. De medewerker werkt 4 uur op deze dag. Deze 4 uur zijn automatisch overwerk (dit staat in de CAO). Op dinsdag werkt de medewerker 12 uur. De overige dagen werkt de medewerker 8 uur. Totaal heeft de medewerker 40 uur gewerkt. De medewerker krijgt op dinsdag 4 uur overwerk omdat de maandag is uitgesloten voor de CAO berekening.

#### *2.4.4. 2-weken berekeningsperiode is toegevoegd op CAO*

Sinds deze release is het mogelijk om naast de dag, week en maand berekeningsperiode op een CAO nu ook de 2-wekenlijkse berekeningsperiode in te stellen en te gebruiken.

De werking van deze uitbreiding is hetzelfde zoals de week of maand instelling, echter wordt hier gekeken naar 2-wekelijks. Alle gewerkte uren van de twee weken worden bij elkaar opgeteld en indien nodig gecorrigeerd op basis van te veel (en dus overwerk) uren.

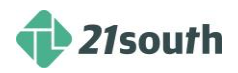

#### *2.4.5. Overwerk berekening aan het begin of aan het einde van de week*

Sinds deze release is er een nieuwe instellingen toegevoegd om te bepalen wanneer overwerk berekend dient te worden. In de huidige CAO verwerking wordt het overwerk berekend aan het begin van de week. Sinds deze release is er een instelling bijgekomen, dat een organisatie er ook voor kan kiezen om deze berekening aan het 'einde' van de week te laten plaatsvinden. Allereerst moet een medewerker aan de voltijd uren komen alvorens er overwerk wordt genoteerd. De reden van deze aanpassing/toevoeging is dat het veel kan schelen in verband met overwerk- en toeslag regels (bijvoorbeeld andere regels in het weekend).

Wanneer een gebruiker in de ureninstellingen op CAO herrekenen klikt dan krijgt men een extra mogelijkheid om ervoor te kiezen dat het overwerk naar het einde van de week moet worden verplaatst.

#### *2.4.6. Verbetering registratie van Afwezigheid*

Afwezig registratie dient de juiste gevolgen te hebben binnen de werkdag, status & urenboekingen. Er zijn diverse scenario's:

- 1. Afwezigheid toevoegen
- 2. Afwezigheid verwijderen (deactiveren)
- 3. Afwezigheid wijzigen (korter / langer maken)

Per dag wordt er bekeken of er direct uren geboekt dienen te worden afhankelijk van de status:

- 1. In status te controleren & gecontroleerd: Alle uur boekingen worden verwijderd die automatisch zijn geregistreerd. Daarna worden de uren van de afwezigheid geboekt. Daarna wordt de werkdag terug in status 'te controleren' gezet.
- 2. In status Goedgekeurd: Er worden geen uur boekingen verwijderd, maar afwezigheid wordt ook geboekt. Daarna wordt de werkdag terug in status 'te controleren' gezet.
- 3. In status CAO verwerkt of Verwerkt dan worden er geen uur boekingen verwijderd en afwezigheid wordt ook niet geregistreerd met uur boekingen. De gebruiker krijgt hier wel een melding van.

#### *2.4.7. Urenboekingen die aan een DVO gekoppeld zijn kunnen controleren, zodat mijn controle volledig is*

Uren controle moet op een makkelijke manier kunnen worden gecontroleerd. Met deze release wordt het mogelijk om in de urencontrole te kunnen inzoomen om zo te kunnen zien welke DVO is gekoppeld.

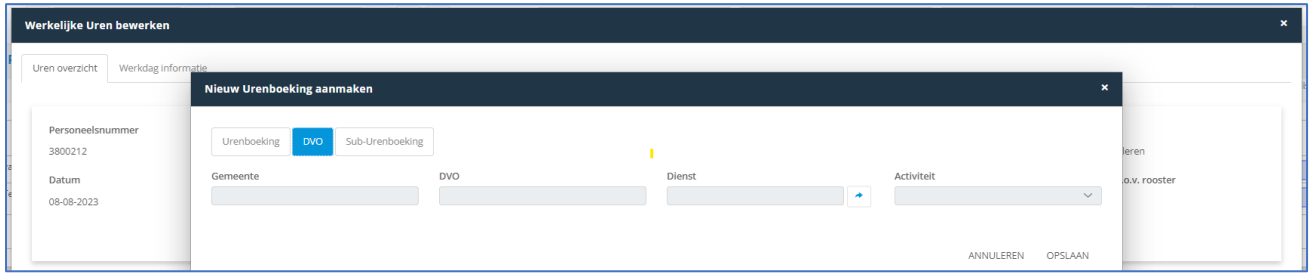

#### *2.4.8. Planbord Urencontrole*

In deze release is er een nieuw planbord gerealiseerd, te vinden via Personeel > Planbord Urencontrole. Dit planbord is altijd op één week gebaseerd en op dit planbord kan er gefilterd worden op standplaats, leidinggevende, bedrijfsunit en intern/extern personeel. Via Beheer > Organisatie > Instellingen Algemeen > Urenregistratie is het mogelijk om zelf kleuren voor dit planbord op te voeren voor de statussen: te controleren, gecontroleerd, goedgekeurd, afwezig ziek en afwezig verlof.

Op de Y-as van dit planbord staan de volgende gegevens: naam medewerker, personeelsnummer, werkelijke uren die week en roosteruren die week.

Op de X-as staat de werkdag van de medewerker, waarbij de start- en eindtijd op basis van urenregistratie wordt weergegeven. Als er geen urenregistratie is, dan wordt de start- en eindtijd van de werkdag gepakt (ofwel het rooster). Daarnaast staat in het vakje zelf de werkelijke uren op deze dag van de medewerker (exclusief de pauze).

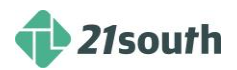

Met één rechtermuisklik op een vakje van een medewerker opent een menu waarbij gekozen kan worden uit de volgende acties:

- 1. Open Werkdag: Opent de gekozen werkdag.
- 2. Werkdag goedkeuren: Keurt de werkdag goed (en alle onderliggende uurboekingen), mag alleen als de werkdag de status 'te controleren' of 'gecontroleerd' heeft.
- 3. Naar te controleren: Zet de werkdag naar 'te controleren' (en alle onderliggende uurboekingen) mag als de status 'gecontroleerd', 'goedgekeurd' heeft of 'CAO verwerkt' heeft. Op het moment dat de CAO verwerkt is, dan wordt er gecontroleerd of er al een exportrun is gemaakt voor die periode. Wanneer dat het geval is, mag deze actie niet.
- 4. Voeg automatisch pauze toe: Maakt automatisch een pauze aan:
	- a. Indien de medewerker al een pauze heeft geregistreerd, dan komt er een melding met 'weet je het zeker; wil je doorgaan?'
		- b. Indien de medewerker een pauze heeft in zijn rooster, dan wordt deze pauze-uurboeking gemaakt en opent zich de pagina om de uurboeking op te slaan. Er wordt een scherm getoond waardoor eventueel handmatig de pauze kan worden aangepast.
		- c. Indien de medewerker geen pauze heeft in het rooster, dan wordt automatisch een uurboeking gemaakt, echter moet dan de tijd(en) nog wel gevuld worden.
- 5. Automatisch aanvullen: Wanneer een medewerker te weinig gewerkt heeft (volgens zijn/haar rooster), dan kan via deze knop automatisch worden aangevuld. Dit kan alleen wanneer het verschil < 0 en er urenregistraties zijn. Het automatisch aanvullen gebeurt alleen wanneer de werkdag de status 'te controleren' of 'gecontroleerd' heeft. Indien er op automatisch aanvulling wordt geklikt dan opent een scherm met de juiste gegevens. De standaard urensoort voor deze aanvulling kan worden ingesteld via Beheer > Organisatie > Instellingen Algemeen > Urenregistratie.

In deze release is de controle van de urenregistratie verplaatst van uurboeking-regel-niveau naar werkdagniveau. Het controleren en goedkeuren van uurboekingen zijn niet meer nodig, dit gebeurt voortaan in zijn geheel door de werkdag op gecontroleerd of goedgekeurd te zetten.

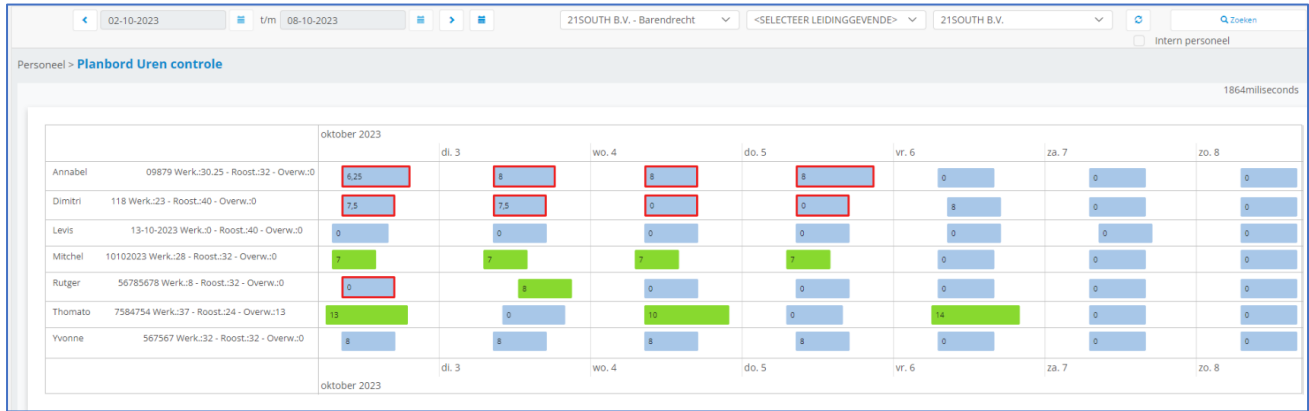

#### *2.4.9. Koppeling AFAS mogelijkheid om handmatig via een knop het verlof op te halen*

21QUBZ heeft een koppeling met AFAS. Deze koppeling voorziet o.a. in het automatisch versturen van personeel en verlofregistraties 's nachts om 03:00 uur. In deze release is de functionaliteit gerealiseerd om deze verwerking handmatig op te starten middels een knop. Deze knop wordt beschikbaar gesteld aan de rol Beheerder en er is een taskqueue ontwikkeld die deze verwerking zal monitoren en zal bewaken op het behoud van performance van het systeem.

#### *2.4.10. SSO*

Vanaf deze release zijn de mogelijkheden om via Single-Sign-On (SSO) in te loggen in 21QUBZ verder uitgebreid. De SSO stelt eindgebruikers in staat om eenmalig in te loggen waarna automatisch toegang wordt verschaft tot meerdere applicaties en resources in het netwerk.

Single sign-on (SSO) is een authenticatietool die gebruikers met slechts één set inloggegevens en één SSO-application veilig toegang tot meerdere applicaties en services geeft. Single sign-on inloggen (SSO-login) maakt het leven een stuk gemakkelijker. Gebruikers hoeven niet meerdere wachtwoorden te onthouden en in te voeren, en geen vergeten wachtwoorden meer te resetten. Ook kunnen gebruikers toegang krijgen tot een hele reeks platforms en apps zonder elke keer te moeten inloggen.

Binnen 21QUBZ is SSO functionaliteit gerealiseerd waarmee het mogelijk is om automatisch in te loggen binnen 21QUBZ via Azure AD.

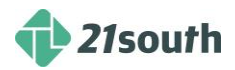

#### *2.4.11. Verbetering Interne doorvoer*

Vanaf deze release is er een verbetering doorgevoerd bij melden bij het LMA bij meldingsplichtige afvalstroomnummers bij interne doorvoer.

Stel er wordt van (interne) locatie X gereden naar (interne) locatie Y. Op beide locaties wordt een weegbon gemaakt voor kwaliteitscontrole en volledigheid o.b.v. een meldingsplichtig afvalstroomnummer. Tijdens het melden van dit afvalstroomnummer bij LMA wordt alleen de invoer wegingen geteld en tevens wordt bij de 1<sup>e</sup> weging op type "uitvoer" gezet en de andere weging op "invoer".

Er is een Interne doorvoer mogelijkheid toegevoegd op afvalstroomnummer.

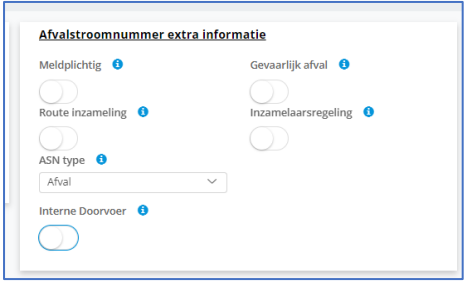

Op het moment dat het meldplichtig is dan zal van dit afvalstroomnummer alleen de invoerwegingen bij elkaar opgeteld worden. Dit kan zowel een afval - als een product afvalstroomnummer zijn.

#### *2.4.12. Aanpassing in afvalstroomnummer voor repeterende vrachten begeleidingsbrief*

Op het moment dat een begeleidingsbrief wordt gedownload vanuit het afvalstroomnummer, waar de inzamelaarsregeling op ja staat, wordt standaard de servicelocatie toegevoegd die gekoppeld staat aan het afvalstroomnummer. In de gevallen van een inzamelaarsregeling, staat hier vaak een servicelocatie op ''diverse locaties''.

Met deze release wordt bij het downloaden van een begeleidingsbrief binnen het afvalstroomnummer een extra optie beschikbaar om een servicelocatie aan de begeleidingsbrief toe te voegen, waardoor het veld "locatie van herkomst'' wordt gevuld met de gekozen locatie.

Deze knop is hetzelfde als het veld servicelocatie ontdoener uit de basis gegevens van een afvalstroomnummer. Op het moment dat gebruik wordt gemaakt van deze functionaliteit, wordt de servicelocatie in het afvalstroomnummer zelf veranderd. Deze actie is alleen bedoeld om de locatie op de begeleidingsbrief te tonen.

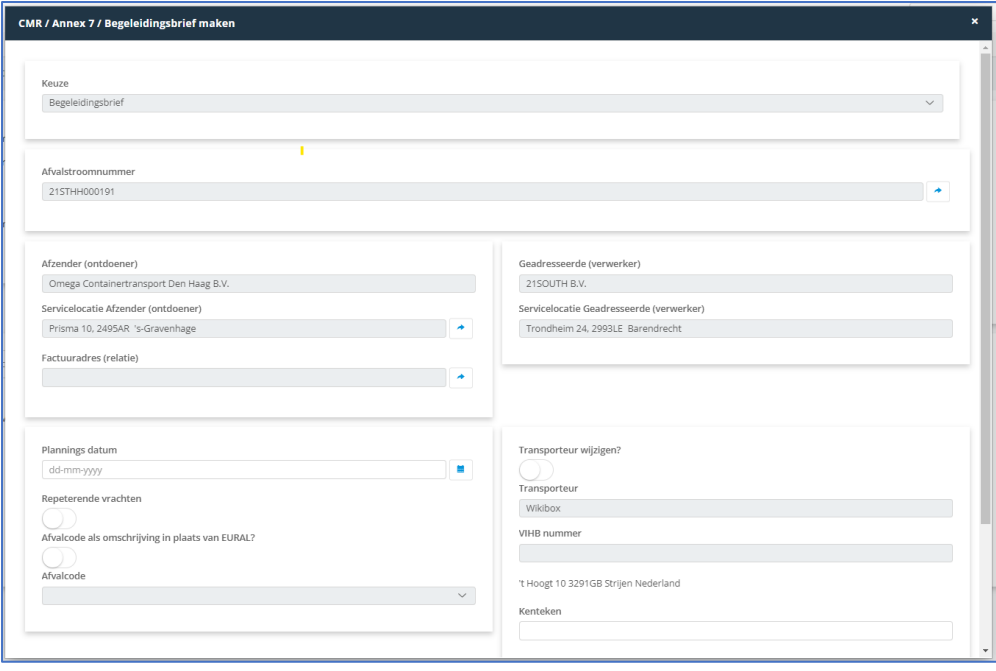

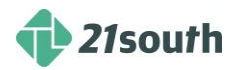

## **3. Release 14**

Release 14 staat gepland voor **zaterdagavond 09 december 2023**. In onderstaande paragrafen staan de hoofditems waaraan binnen deze release zal worden gewerkt beschreven.

#### *3.1.1. Integratie Jewel*

In release 14 wordt een integratie gerealiseerd tussen 21QUBZ en Jewel.

Deze integratie richt zicht met name enerzijds op het kunnen pushen van BAG gegevens naar JEWEL. Zodat gebruikers van JEWEL inzamelgebieden kunnen maken/tekenen en deze weer terug te kunnen ontvangen in 21QUBZ, anderzijds op het versturen van planning gegevens naar JEWEL zodat de gebruiker in JEWEL planningen kan gaan uitvoeren.

#### *3.1.2. Geplande werkzaamheden tonen op planborden (monitoren) in de kantine*

Met deze release wordt het mogelijk om geplande werkzaamheden te tonen op bijvoorbeeld planborden (monitoren) in een kantine. Verversing vindt plaats o.b.v. een in te stellen tijdframe.

#### *3.1.3. Optimalisatie koppeling met Welvaarts*

Met deze release wordt de bestaande integratie tussen 21QUBZ en Welvaarts verder geoptimaliseerd.

#### *3.1.4. Amsterdam Inzameling Huishoudelijk afval op aanvraag*

Voor de Gemeente Amsterdam realiseren we functionaliteit die het voor de Inwoners mogelijk maakt hun Huishoudelijk Afval op aanvraag in te laten zamelen.

#### **CONTACTINFORMATIE**

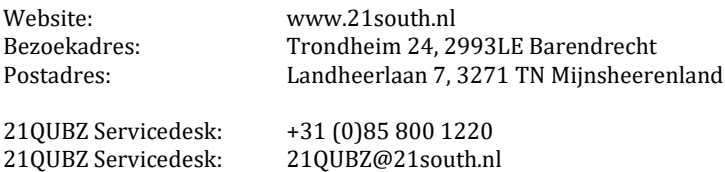

#### **Copyright©2023 21south BV ® Alle rechten voorbehouden. 21QUBZ® is een product van 21south BV.**

Deze Release Notes zijn met de grootst mogelijke zorg samengesteld. De informatie in dit document kan zonder enige voorafgaande waarschuwing worden gewijzigd en houdt geen verplichting in voor 21south. 21south aanvaardt geen aansprakelijkheid voor de juistheid en volledigheid van de hierin opgenomen teksten. De software, zoals deze in dit document staat beschreven, wordt geleverd onder de voorwaarden van een gebruiksrechtovereenkomst.

De software mag uitsluitend volgens de voorwaarden van deze overeenkomst worden gebruikt.

Daar onze producten voortdurend geoptimaliseerd worden, kunnen latere versies verschillen met de producten die hierin beschreven staan. Dit document houdt geen enkele contractuele verplichting in om software te leveren en mag niet als definitieve productbeschrijving worden beschouwd.

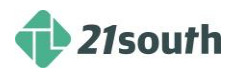